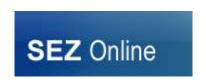

## SYSTEM NOTICE - SEZ ONLINE SYSTEM

No.: NDML/SEZ Online/2020/19 Date: 3<sup>rd</sup> June 2020

User Group: All SEZ Units, Developers, Co-developers, Customs and DC Offices

Subject: Enhancement in "Item Duty Details" Section

As a part of SEZ Online Release v2.70 (Notice Number: NDML/SEZ Online/2019/5 dated 12 December 19), an important enhancement pertaining to Duty Details section of BOE was explained where it was mentioned that Users will now have to mandatorily select Tariff & Notifications as per System masters only. Users can also continue to upload the details using RES / Item Upload features but details of notification number and serial number must match with system master.

## Example:

Notification Number & Serial no. can either be selected through search picker or can be captured in correct format only e.g. 050/2017 has to be captured as 050/2017 (System will not accept 50/2017, 50/17) and serial number as present in system. (i.e. if serial number is in Roman I then it has to be accordingly captured, if serial number is 25A, it cannot be captured as 25(A)). Notification Number & Serial Number Master will also be kept as a separate notice for your guidance).

This change will be released in production by June 10th (Exact date will be published on login page). All are requested to refer to Release Note v2.70 by referring to system notices section and go through the important changes.

We request you to explain to your concerned team members, system teams and prepare yourself accordingly.

## ITEM Upload:

For uploading items in Bill of Entry modules (BOE,DTA Sale, Zone to Zone Transfer) a new enhanced Macro is uploaded on Home Page (https://www.sezonline-ndml.com/downloads.htm)

## **RES/BACKEND File Upload:**

Users of backend file Upload facility were already shared with revised Formats for making necessary changes. (Revised formats are also kept on path: https://www.sezonline-ndml.com/downloads.htm). Users are requested to check their RES/back office files using link: <a href="https://pilot.sezonline-ndml.co.in/User/Login.aspx">https://pilot.sezonline-ndml.co.in/User/Login.aspx</a>

Users are also encouraged to perform testing of their updated formats on Pilot environment of SEZ Online. Please contact <a href="mailto:Sezinfo@nsdl.co.in">Sezinfo@nsdl.co.in</a> for details.

SEZ Online